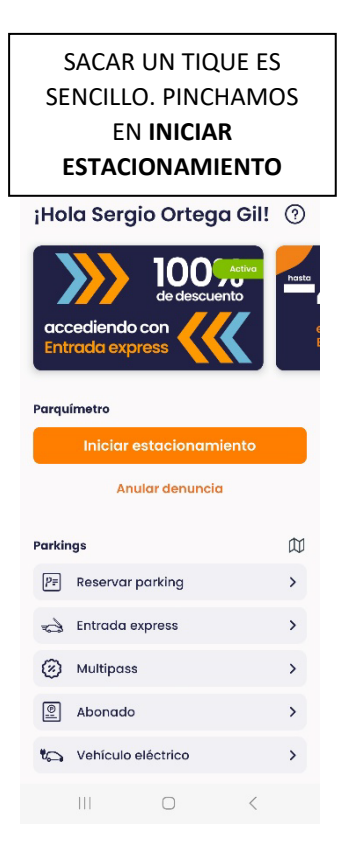

SI LA CIUDAD ESTÁ **GEOREFERENCIADA ENTRARÍA AUTOMÁTICAMENTE CON EL GPS, SINO SE SELECCIONARÁ LA CIUDAD.** TAMBIÉN SE SELECCIONA EL VEHÍCULO.

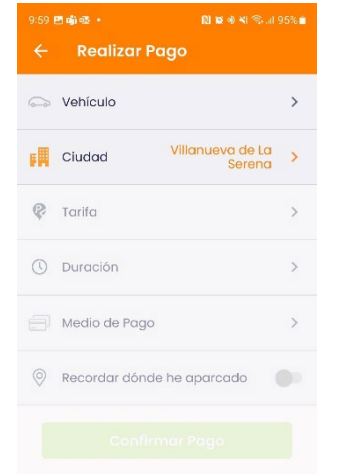

### SE SELECCIONA LA ZONA Y FL COLOR Y SE PINCHA **EN ELIGE ZONA**

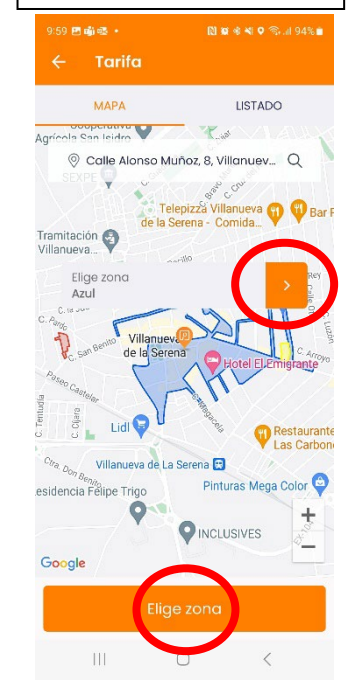

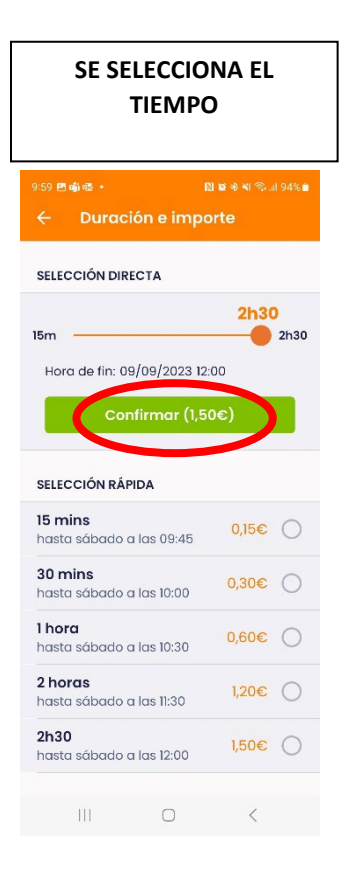

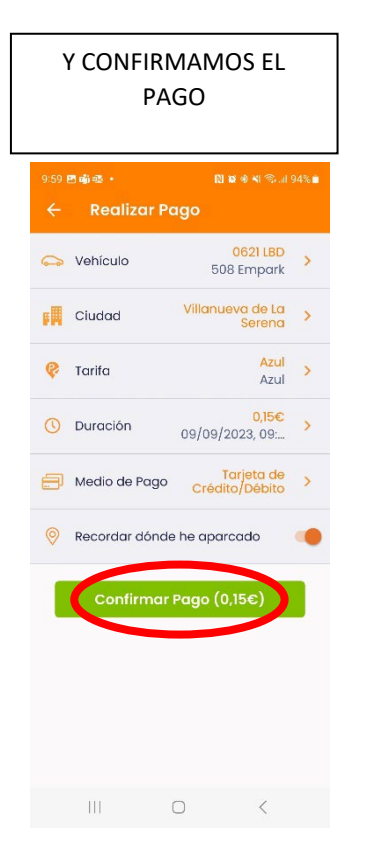

## CHEQUEAMOS QUE ESTÉ TODO CORRECTO Y DAMOS A **PAGAR**

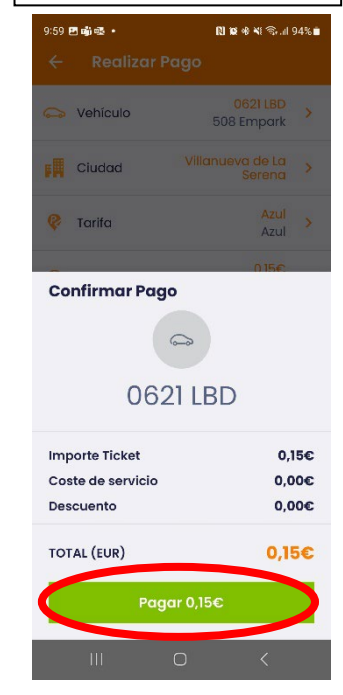

# NOS NOTIFICARÁ QUE HA INICIADO EL TIQUE

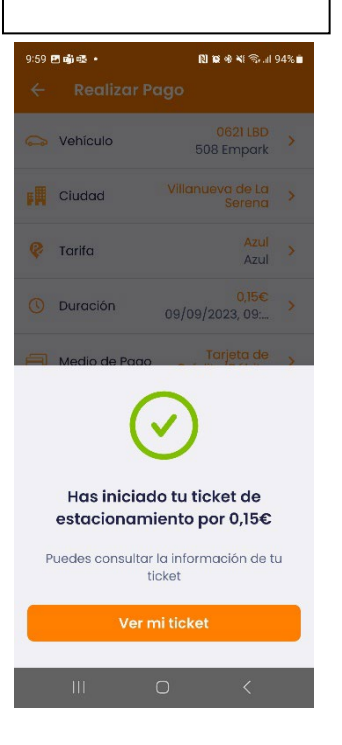

SI ENTRAMOS EN EL TIQUE PODREMOS **AMPLIAR** EL TIQUE O **TERMINAL** EL TIQUE (SOLO EN LOS CENTROS CON START-STOP)

EN ESOS CASOS PODREMOS TERMINAR EL ESTACIONAMIENTO Y CORRARÁ SOLO EL TIEMPO HASTA QUE SE PARALIZA

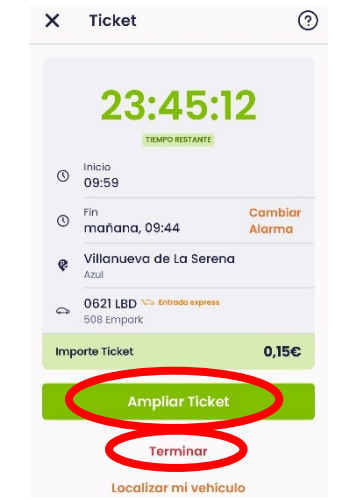

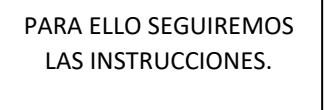

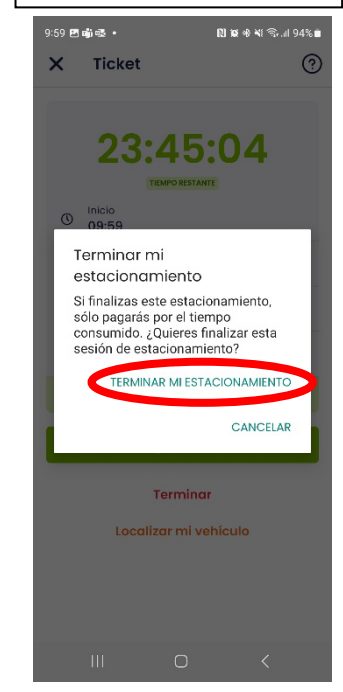

# EN CUALQUIER MOMENTO PODRÁN VER EL HISTORIAL DE PAGOS ENTRANDO EN **MAS OPCIONES** -> **HISTÓRICO**

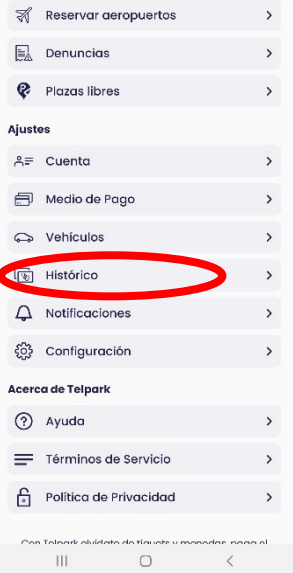

#### AHÍ PODREMOS VER LOS PAGO ENTRAR EN ELLOS Y DESCARGAR LOS JUSTIFICANTESHistórico  $\begin{bmatrix} 1 \\ 1 \end{bmatrix}$  Justificantes  $\rightarrow$ SEPTIEMBRE 2023 Estacionamento 00:00:00  $0.00C$ 0621 LBD | Azul, Villanueva de La Serena  $\rightarrow$ © 08/09/2023 09:59 a 08/09/2023 09:59 Estacionamento 03:39:38  $0,00 \in$ → 0621 LBD | Guadalajara - Plaza Santo Domi... > © 07/09/2023 10:25 α 07/09/2023 14:05 AGOSTO 2023  $0.15C$ Estacionamento 00:15:00 → 0621 LBD | Azul, Villanueva de La Serena  $\rightarrow$ © 30/08/2023 11:16 a 30/08/2023 11:31 Estacionamento 04:23:20  $0,00 \in$ → 0621 LBD | Guadalajara - Plaza Santo Domi... > © 17/08/2023 13:49 a 17/08/2023 18:13  $0,00 \in$ Estacionamento 01:53:28 → 0621 LBD | Guadalajara - Plaza Santo Domi... >  $\| \cdot \|$  $\bigcirc$  $\,$   $\,$   $\,$

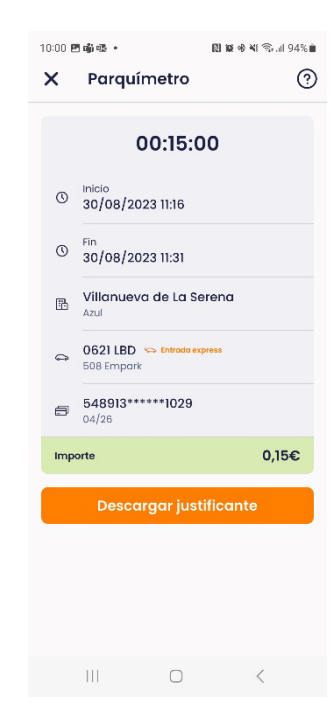